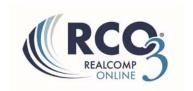

## How to Perform a Multi-Family Search

## To search on Multi-Family listings, follow the steps below:

- 1. Click Search.
- 2. Click Multi Family.

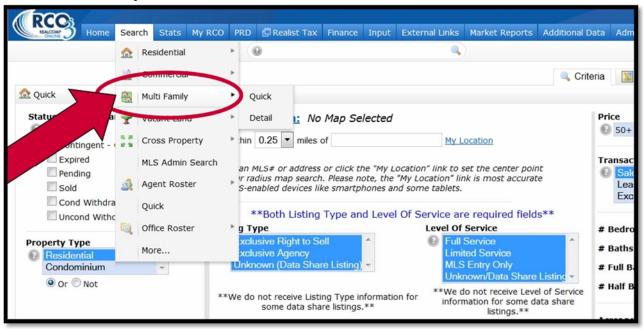

3. Enter the rest of your desired search criteria and click the Results link.

If you have additional questions, please contact Realcomp's Customer Care Department at (866) 553-3430.